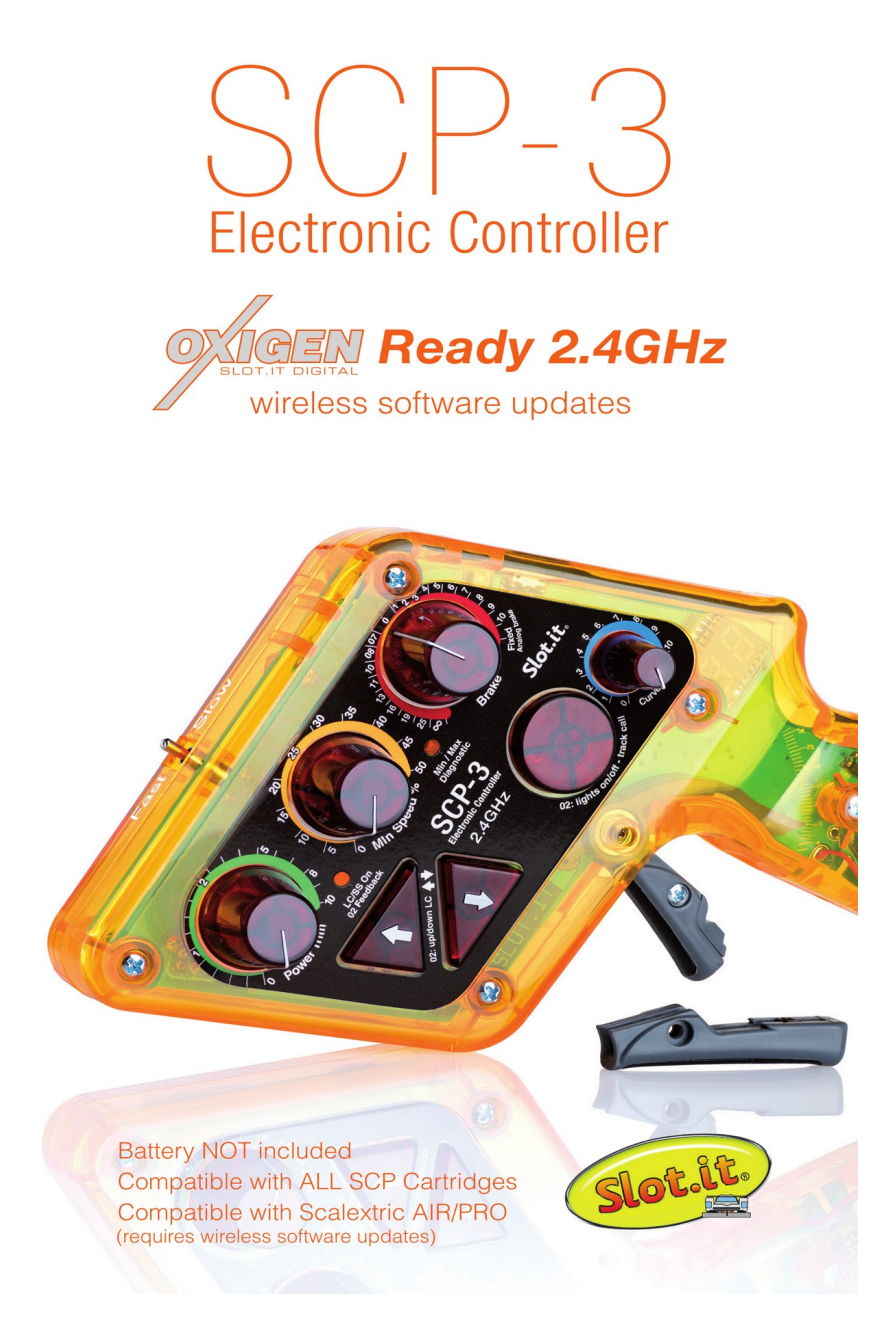

# **Reprogramación para los Controladores SCP-3 y SCP-2**

**El manual es aplicable también para el SCP-1 1.1 (no para el 1.0)**

## **La EEPROM de SCP-3 y SCP-2**

Los mandos SCP determinan la posición del gatillo leyendo el campo magnético generado por un imán situado dentro del gatillo.

Este proceso se facilita a través de un sensor Hall, cuyas lecturas se dirigen al microcontrolador (CPU). A diferencia de los mandos tradicionales, la serie SCP no utiliza interruptores de fin de carrera o contactos mecánicos, lo que elimina la fricción entre el gatillo y el cursor, previniendo el desgaste, la acumulación de polvo y los cambios en las características con el tiempo.

Construidos con software avanzado, los mandos SCP pueden identificar las posiciones de fin de carrera y auto-calibrarse durante el funcionamiento normal. Cada controlador viene pre-calibrado de fábrica, asegurando un rendimiento óptimo al activarse.

A partir de la Versión 1.1 del mandos (lanzada en noviembre de 2010), se introdujo una característica significativa: la capacidad de reprogramar la relación base establecida de fábrica. Esta relación correlaciona la posición física del imán (posición del gatillo, medida en grados) con un punto lógico en la mapeo.

Esencialmente, debajo de los diversos modos de operación del mandos yace un mapeo base que informa al controlador de la posición correspondiente del gatillo para una lectura específica del campo magnético. Esta relación 'base' permite al software construir las curvas del SCP. Incluso una alteración menor en este 'mapeo base', que típicamente permanece oculto para el usuario, puede impactar profundamente en el comportamiento del mandos.

Este mapeo base se establece inicialmente durante la producción, pero necesita reprogramación cada vez que se reemplaza el imán del gatillo. Esta característica de reprogramación permite a los usuarios modificar la configuración base, efectivamente simulando la utilización de un imán distinto, y ajustando curvas y respuesta según su preferencia.

## **Configuración del SCP para el modo de programación**

- 1. Asegúrese de que el mando SCP esté apagado.
- 2. Localice el interruptor LIN/CRV y colóquelo en 'CRV' (modo Curva).

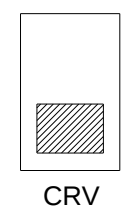

3. Ajuste las configuraciones de los botones según la siguiente imagen:

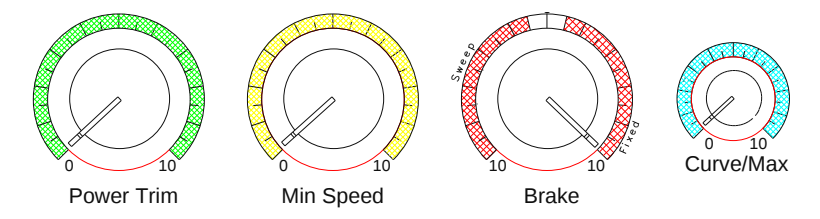

Nota: El botón principal al que debe prestar atención es el pequeño, de color azul, etiquetado como Curve/Max. Este botón ajusta el ancho de las 'zonas muertas', determinando el rango (en bits) que define las áreas 'cero' y 'max'.

Estas áreas activan los LED rojo y verde para indicar que se han alcanzado las posiciones Min o Max. Por defecto, este ancho está establecido en 3, que es lo que obtendrá si coloca el botón en cero como se sugiere. Si desea expandir estas áreas, puede girar el botón azul a configuraciones como 4, 5, etc., aunque no se recomienda generalmente.

 Otra opción viable es reducir el ancho a '2', pero tenga cuidado ya que puede ser demasiado estrecho. Si estos ajustes parecen desconcertantes, y a menos que tenga un claro entendimiento y certeza de lo que está haciendo, es aconsejable colocar el botón azul en cero (predeterminado).

#### **Entrar en el Modo de Programación:**

#### 1. **Preparación:**

- Asegúrate de que el mando esté desenchufado.
- Asegúrate de que la pista tenga energía.

## **2. Secuencia de Presión de Botones:**

- Presiona y mantén presionados los tres botones (flecha arriba, flecha abajo, botón redondo) en el mando simultáneamente.
- Mientras mantienes estos botones presionados, jala el gatillo hasta su posición máxima.

# **3. Entrada al Modo de Programación:**

- Mientras continúas manteniendo presionados los botones y manteniendo el gatillo jalado, conecta el mando de nuevo en su enchufe.
- Una vez que el mando esté enchufado, verifica que la energía en la pista esté encendida.

# **4. Confirmación de LED:**

• Si el mando SCP entra exitosamente en modo de programación, todos los LEDs en el mando deben estar ahora iluminados: LED verde a la izquierda y LED bicolor (rojo y verde, apareciendo como naranja) a la derecha.

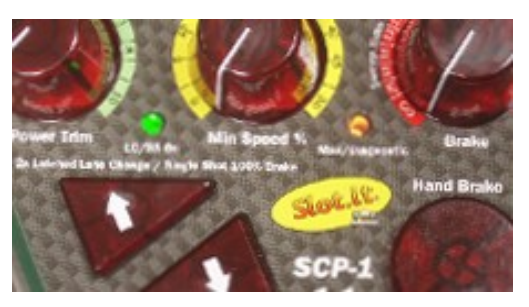

• Si los LEDs no se iluminan como se describe, desenchufa el mando, suelta los botones y el gatillo, y repite los pasos 2 a 4 hasta que los LEDs se muestren correctamente indicando que el mando está en el 'modo de programación'.

#### **5. Nota:**

• Los puntos de referencia solo pueden ser registrados cuando el mando está en el 'modo de programación', indicado por todos los LEDs encendidos como se describe.

Este es el primer de cuatro puntos que deben ingresarse para completar el proceso de reprogramación.

## **Grabación del punto 0° (min)**

## 1. **Preparación:**

• Asegúrate de que el mando SCP esté en el modo de 'programación' siguiendo el procedimiento anterior.

#### 2. **Estableciendo el punto cero:**

• El punto 'cero' (min) se identifica cuando el gatillo está en la posición completamente liberada, que típicamente representa el estado de frenado. Libera completamente el gatillo para posicionarlo en el punto 'cero' (min). Presiona y suelta el botón redondo.

# 3. **Confirmación LED:**

• Al ejecutar el paso anterior, el LED verde de la izquierda debería permanecer iluminado, la luz verde en el LED bicolor debería apagarse, y la luz roja en el LED bicolor debería permanecer encendida. Este estado del LED—LED izquierdo verde, LED derecho

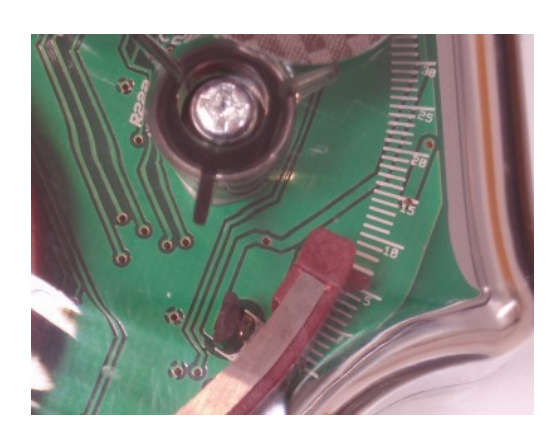

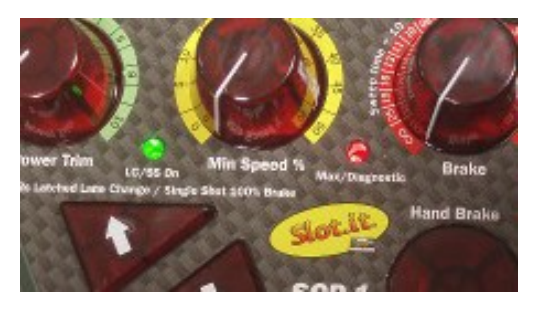

rojo—confirma la grabación exitosa del punto 'cero'.

#### 4. **Nota:**

- Es imperativo mantener el gatillo completamente liberado al grabar el punto 'cero'. Cualquier desviación de la posición 0° puede resultar en un mapeo inexacto. Sin embargo, tienes la flexibilidad de ajustar el ancho del área 'cero' utilizando el pequeño botón azul etiquetado como Curve/Max.
- Este ajuste afecta tanto a las áreas Min como Max—las zonas donde el mando interpreta la necesidad de frenar o entregar potencia máxima. La configuración del botón azul impacta en el ancho de estas áreas: una configuración menor a '2' puede causar que el mando funcione mal.
- Una configuración de '2' podría funcionar bien, aunque '3' es la configuración estándar (predeterminado cuando el botón azul está ajustado a cero).
- Las configuraciones mayores a '3' pueden ser experimentadas basadas en el estilo de conducción, pero se aconseja no exceder una configuración de '4'.
- Si estos ajustes parecen complejos, o no estás seguro del proceso, es aconsejable ajustar el botón azul a cero (predeterminado) para evitar posibles malfuncionamientos del mando.

## **Grabación del punto 15°**

## 1. **Preparación:**

• Asegúrate de que el mando SCP esté en el modo de 'programación' siguiendo el procedimiento anterior.

## 2. **Estableciendo el punto de 15°:**

- Presiona el gatillo hasta que la pequeña flecha de plástico que indica la posición angular alcance la marca '15' en la escala blanca.
- Manteniendo el gatillo en esta posición, presiona y suelta el botón redondo.

## 3. **Confirmación LED:**

• Siguiendo el paso anterior, el LED verde de la izquierda debería permanecer iluminado, la luz verde en el LED bicolor debería encenderse, y la luz roja en el LED bicolor debería apagarse. Este estado de LED confirma la grabación exitosa del punto de 15°.

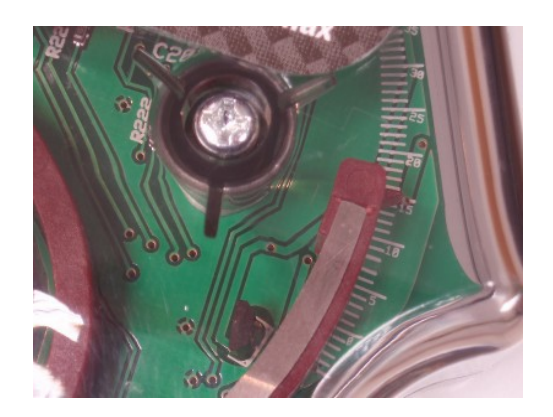

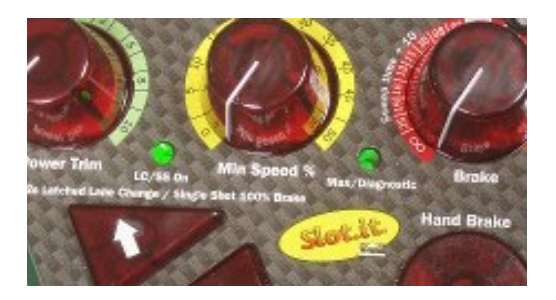

#### 4. **Nota:**

- Existe la opción de variar el mapeo del punto de 15° posicionando la pequeña flecha de plástico en un valor diferente a 15° durante este paso.
- Un valor más alto (por ejemplo, 16°, 17°) resultará en una respuesta más suave en la parte inicial del rango del gatillo.
- Por el contrario, un valor más bajo (por ejemplo, 14°, 13°—no se recomienda ir más abajo de 13°) dará como resultado una respuesta más aguda.
- Ajustar este punto permite cierta personalización en la respuesta del gatillo, adaptándose al estilo de conducción personal y las preferencias.

Siguiendo el procedimiento anterior, puedes grabar exitosamente el punto de 15° en tu mando SCP y hacer ajustes para adaptarse a tus preferencias de conducción.

Este es el segundo de cuatro puntos que deben ingresarse para completar el proceso de reprogramación.

## **Grabación del punto 25°**

## 1. **Preparación:**

- Asegúrate de que el mando SCP esté en el modo de 'programación' siguiendo el procedimiento anterior.
- 2. **Estableciendo el punto de 25°:**
	- Presiona el gatillo hasta que la pequeña flecha de plástico, que indica la posición angular, alcance la marca '25' en la escala blanca.
	- **Mientras mantienes el gatillo en esta posición, presiona y suelta el botón redondo.**
- 3. **Confirmación LED:**
	- Siguiendo el paso anterior, el LED verde de la izquierda debería apagarse, mientras que la luz verde en el LED bicolor debería permanecer encendida. Este estado del LED confirma la grabación exitosa del punto de 25°.

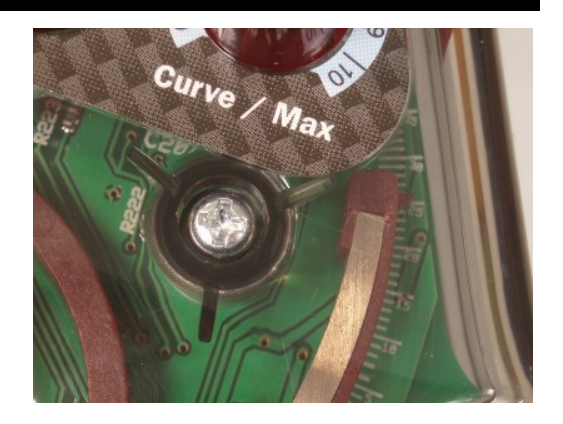

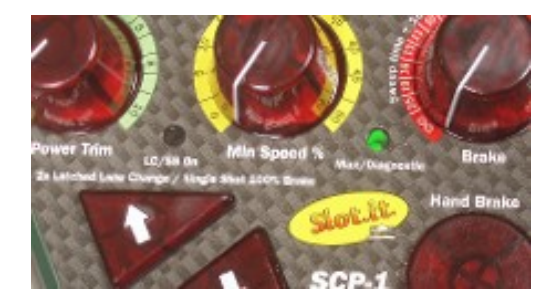

#### 4. **Nota:**

- Existe la opción de variar el mapeo del punto de 25° posicionando la pequeña flecha de plástico en un valor diferente a 25° durante este paso.
	- Un valor más alto (por ejemplo, 26°, 27°) resultará en una respuesta más suave en la parte media del rango del gatillo.
	- Por el contrario, un valor más bajo (por ejemplo, 24°, 23°) dará como resultado una respuesta más aguda.
- Ajustar este punto permite una mayor personalización en la respuesta del gatillo, adaptándose al estilo de conducción personal y las preferencias.

Este es el tercer punto de los cuatro que deben ingresarse para completar el proceso de reprogramación.

# **Grabación del punto maximo**

## 1. **Preparación:**

• Asegúrate de que el mando SCP esté en el modo de 'programación' siguiendo el procedimiento anterior.

## 2. **Estableciendo el Punto 'Max':**

- Presiona el gatillo completamente para alcanzar la posición de 'aceleración máxima'.
- Mientras mantienes el gatillo en esta posición, presiona y suelta el botón redondo.

#### 3. **Confirmación de LED:**

- Siguiendo el paso anterior, el LED rojo derecho se iluminará durante 1 segundo.
- En seguida, los LEDs verdes comenzarán a parpadear, indicando que la programación ha terminado.

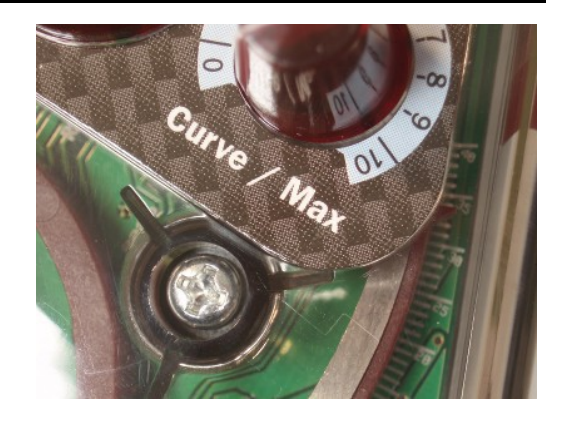

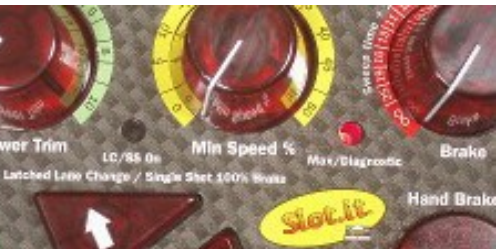

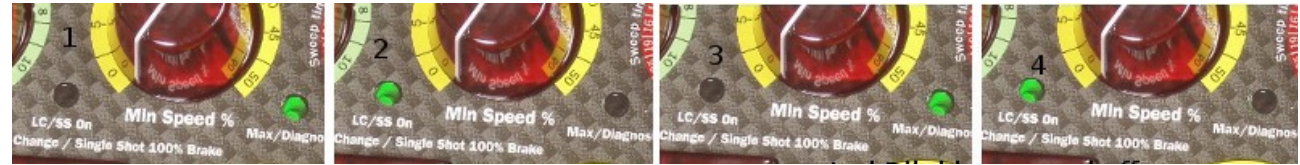

*... LEDs start blinking green*

#### 4. **Finalización:**

• Con los LEDs verdes parpadeando, la programación ahora está completa. En este punto se puede apagar el mando.

Este procedimiento puede ser repetido para reajustar el mapeo base, y debe ser realizado si se reemplaza el imán. Una vez que se domine esta técnica de reprogramación, si es necesario, tu SCP puede ser ajustado a voluntad.

## **Notas addicionales:**

Para los adoptantes de vanguardia, ahora también es posible cambiar el recorrido del gatillo del mando. En particular, se pueden insertar espaciadores, o se puede limar plástico, para crear un gatillo de recorrido más corto, siempre que el mando se reprograme una vez que se realicen las modificaciones.

Antes de intentar cualquier modificación intensiva, la cual seguramente anulará la garantía de tu gatillo, asegúrate de entender este documento y de ser competente con la programación de los mandos.

En todos casos...

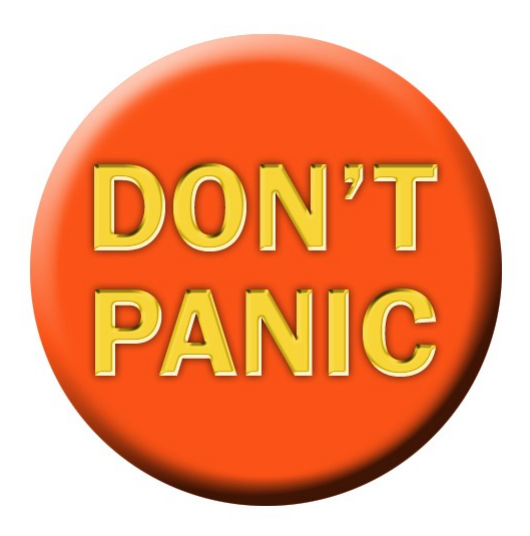

¡Presiona el gran botón naranja y contacte nos!

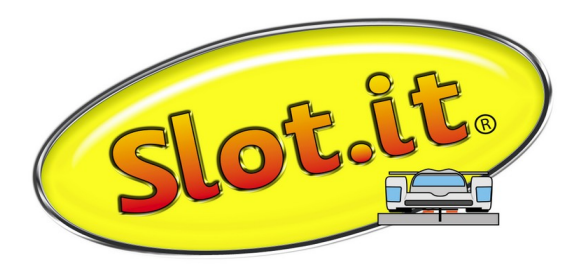

Galileo Engineering srl, Via Cavallotti 16 – 42122 Reggio Emilia, Italy [www.slot.it](http://www.slot.it/) - [info@slot.it](mailto:info@slot.it)